**POLYCHRONY** Polychrony\_AADL2SIGNAL\_InstallationGuide *Page 1/5*

## **POLYCHRONY**

**A TOOLSET FOR SIGNAL** (AADL2SIGNAL translator)

# Polychrony AADL2SIGNAL Installation Guide

V1.0

This guide describes the installation of the AADL to Signal translator from the Polychrony web site (**[http://www.irisa.fr/espresso/polychrony](http://www.irisa.fr/espresso/polychrony/download.php)**)

### **Table of Contents**

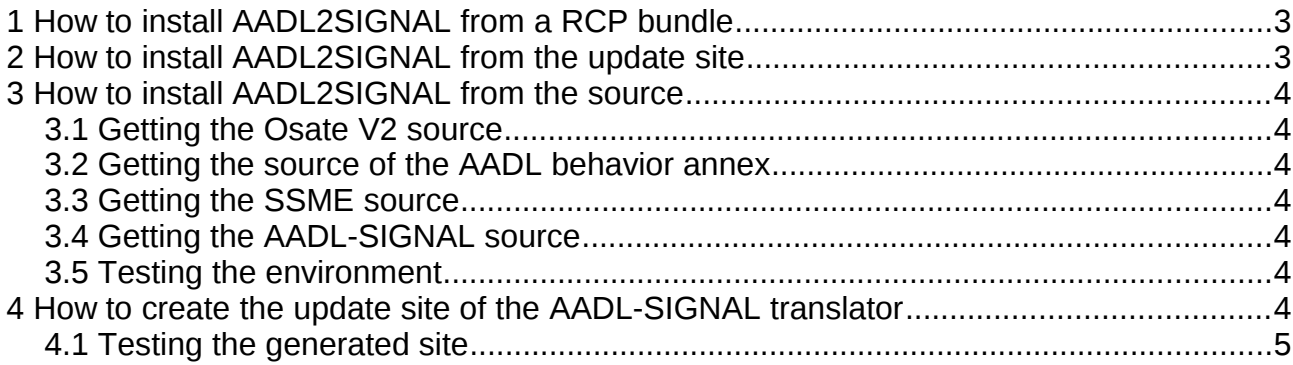

This guide describes the installation of the **AADL to SIGNAL** translator from the Polychrony web site<sup>[1](#page-2-2)</sup> [\(http://www.irisa.fr/espresso/polychrony/download.php](http://www.irisa.fr/espresso/polychrony/download.php) "AADL to *SIGNAL translator*" paragraph). It describes how to install the translator from the RCP bundles(section [1\)](#page-2-0), the update site (section [2\)](#page-2-1) and from the sources (section [3\)](#page-3-0).

The AADL-SIGNAL translator can be possibly used with any platform running Eclipse 3.6.x (Helios), Eclipse 3.7.x (Indigo), error for Eclipse 3.8.x (Juno) and has been tested with Linux (Fedora), windows (XP, 7), macOs.

#### <span id="page-2-0"></span>**1 How to install AADL2SIGNAL from a RCP bundle**

The RCP contains the [Osate](http://www.aadl.info/aadl/currentsite/tool/osate-down.html) plugins, the behavior annex plugins from [Telecom Paris-](http://penelope.enst.fr/aadl)[Tech.](http://penelope.enst.fr/aadl) , the SSME plugins and the AADL2SIGNAL plugins.

Let suppose that you have already installed a Java Run-time Environment, then:

- **Download** the archive corresponding to your operating system from the web site.
- **Unzip** into your own location.
- It is ready to use by the command **eclipse/eclipse.**

#### <span id="page-2-1"></span>**2 How to install AADL2SIGNAL from the update site**

If you need information about installing Eclipse, please refer to [http://www.eclipse.org.](http://www.eclipse.org/) If you need information about installing plugin under Eclipse,see below\*.

Let suppose a JVM already installed:

- ➢ *Install* the Osate environment in an *Eclipse Modeling version* by installing
	- **EXECT:** xtext (Select xtext 2.2.1) from <http://download.itemis.de/updates/releases>
	- **osate2** (all the features) from <http://aadl.sei.cmu.edu/aadl/osate/updates/2.0>
- ➢ *Install* the AADL behavior annex. Select the features (*ramses* is not required) from

[http://aadl.telecom-paristech.fr/download/osate-plugins\\_update-site](http://aadl.telecom-paristech.fr/download/osate-plugins_update-site)

➢ *Install* the Polychrony SSME environment. Select the SSME part from

[http://www.irisa.fr/espresso/polychrony/update](http://www.irisa.fr/epsresso/polychrony/update)

➢ *Install* the Polychrony AADL2SIGNAL translator. Select the AADL2SIGNAL part from <http://www.irisa.fr/espresso/polychrony/update>

To  $\star$ To install plugins from a site, under Eclipse

- click on "**Help -> Install New Software**",
- click on **Add** and put the name of the site (and, but not necessary, an associated name)
- select the plugins,
- follow the installation.

<span id="page-2-2"></span><sup>1</sup> The sources are also available on the Polarsys infrastructure (not yet available for the users) and on the INRIA gforge (restricted access to the INRIA Espresso team).

#### <span id="page-3-0"></span>**3 How to install AADL2SIGNAL from the source**

#### **Prerequisite**

• Java JDK SE 6 (or greater) is already installed on your operating system.

To work with the source of the AADL-SIGNAL translator, it requires the import of the sources of

- Osate V2
- The AADL behavior annex developed at Telecom ParisTech.
- SSME, the front-end to the SIGNAL ToolBox under Eclipse.
- The AADL-SIGNAL translator

#### *3.1 Getting the Osate V2 source*

To get the Osate V2 sources, follow the instructions given in the following document: [https://wiki.sei.cmu.edu/aadl/index.php/Getting\\_Osate\\_2\\_sources](https://wiki.sei.cmu.edu/aadl/index.php/Getting_Osate_2_sources)

#### *3.2 Getting the source of the AADL behavior annex*

Follow the instructions given at <http://penelope.enst.fr/aadl/wiki/BAFEInstallationSources>

#### *3.3 Getting the SSME source*

Follow the instructions given in the installation guide of the SSME platform (Getting sources section) on the Polychrony web site.

#### *3.4 Getting the AADL-SIGNAL source*

To get the source of the AADL-SIGNAL translator from the Espresso team website:

- *Download* the archive of the translator from the Polychrony web site.
- *Unzip* it in your environment in a new directory.
- *Import* (under Eclipse) all the plugins from the created directory by the command "*File->Import->General->Existing Projects into workspace*" and follow the instructions.

#### *3.5 Testing the environment*

You can test your created environment by running it as an *Eclipse application*. A new Eclipse is created in which the AADL2SIGNAL plugins are installed.

You can test it using the examples provided in the Polychrony web site and consult the user guide.

#### **4 How to create the update site of the AADL-SIGNAL translator**

The *fr.inria.espresso.aadl.aadl2ssme.site* plugin defines the update site of the translator. Before building the site, you have to delete (if any) the *feature* and *plugins* directories and the *artifacts.jar* and *contents.jar* files of this plugin. Then, you have to use the *Build all* button in the *site.xml* file of this plugin.

#### *4.1 Testing the generated site*

You can test your created site by using a fresh Eclipse installation: you just have to follow the *[How to install AADL2SIGNAL from the update site](#page-2-1)* part of this tutorial. Instead of entering the Polychrony AADL2SIGNAL update site address, use the site you've just generated by clicking on *Local.*

Then you can test your installation with the examples provided on the Polychrony web site.